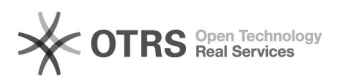

## Installing Serenji support routines on Caché and Ensemble

## 05/03/2024 06:32:46

## **FAQ Article Print Category:** Products::Serenji **Votes:** 0 **State:** public (all) **Result:** 0.0 % **Last update:** 16:06:10 - 10/24/2008 *Keywords* Caché Ensemble *Symptom (public)* You have problems installing the Serenji support routines onto servers running Caché 5.1 or later or Ensemble 4.0 or later. *Problem (public)* To use Serenji on a Caché system you first have to load some routines. Apart from one named %ZDEBUG these routines all have names starting with "%Serenj". Prior to Caché 5.1 and Ensemble 4.0 these routines could be easily loaded into %SYS. This operation is described in Serenji's online help. Caché 5.1 and Ensemble 4.0 have new rules about where %-routines are by default retrieved from. These locate %Serenj\* routines in the CACHELIB database, and that database is normally read-only. *Solution (public)* It is possible to make the CACHELIB database writable, load the Serenji<br>support routines from CACHE.RSA and CACHE5.OBJ into the %CACHELIB namespace,<br>then reset the CACHELIB database to be read-only. Procedures for changing status of the CACHELIB database are in Caché's online documentation. However, we recommend an alternative approach which is described in the linked FAQ. Additionally, Caché Advanced Security dictates that the Use permission on the<br>%Development resource is required in order to use debugging facilities. A<br>simple way of granting this to everyone is to grant it as a public pri as follows: - Connect to the System Management Portal. - Navigate to [Home] > [Security Management] > [Resources]. - Click the Edit link on the %Development row of the table. - Set the "Public Permission: Use" checkbox. - Save the change.